# **elo**

# MANUAL DO USUÁRIO

## Elo Touch Solutions Computador Tátil Tudo-em-Um EloPOS

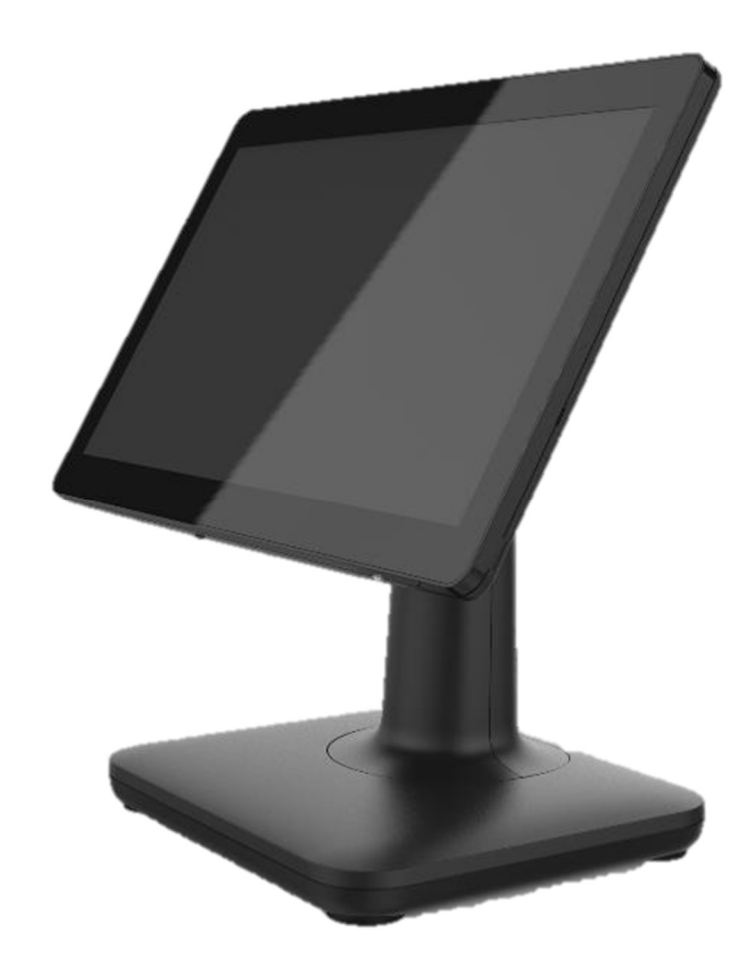

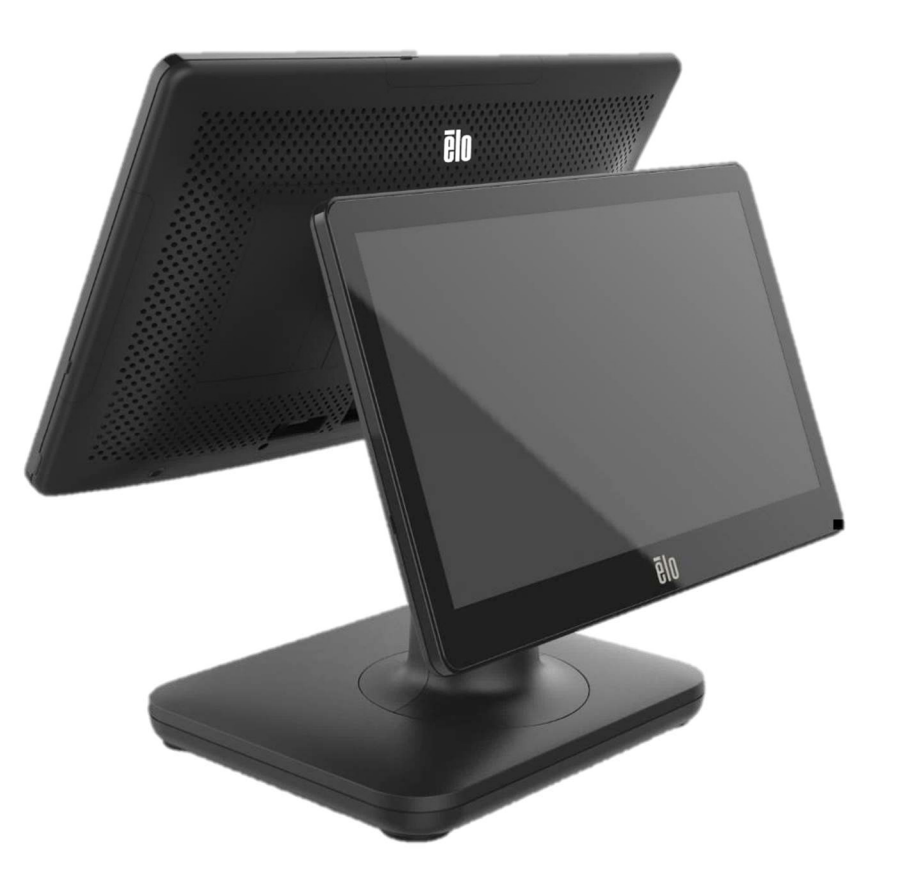

Nenhuma parte deste documento pode ser reproduzida, transmitida, transcrita, armazenada num sistema de recuperação, ou traduzida para qualquer idioma ou linguagem informática, sob qualquer forma ou por qualquer meio, incluindo, entre outros, meios eletrônicos, magnéticos, óticos, químicos, manuais, sem autorização prévia por escrito da Elo Touch Solutions, Inc.

#### Renúncia de responsabilidade

As informações contidas neste documento estão sujeitas a alterações sem aviso prévio. A Elo Touch Solutions, Inc. e as suas afiliadas (coletivamente "Elo") não fornece representações ou garantias em relação ao conteúdo deste documento e especificamente, se exime de qualquer garantia implícita de comercialização ou adequação a um objetivo em particular. A Elo reserva o direito de revisareste documento e de efetuar alterações periódicas no seu conteúdo, sem que a Elo esteja obrigada a notificar qualquer pessoa de tais revisões ou alterações.

#### Reconhecimento de marcas comerciais

Elo, Elo (logotipo), Elo Touch, Elo Touch Solutions, TouchPro são marcas de comércio da Elo e suas Afiliadas. Windows é uma marca de comércio da Microsoft Corporation.

# Índice

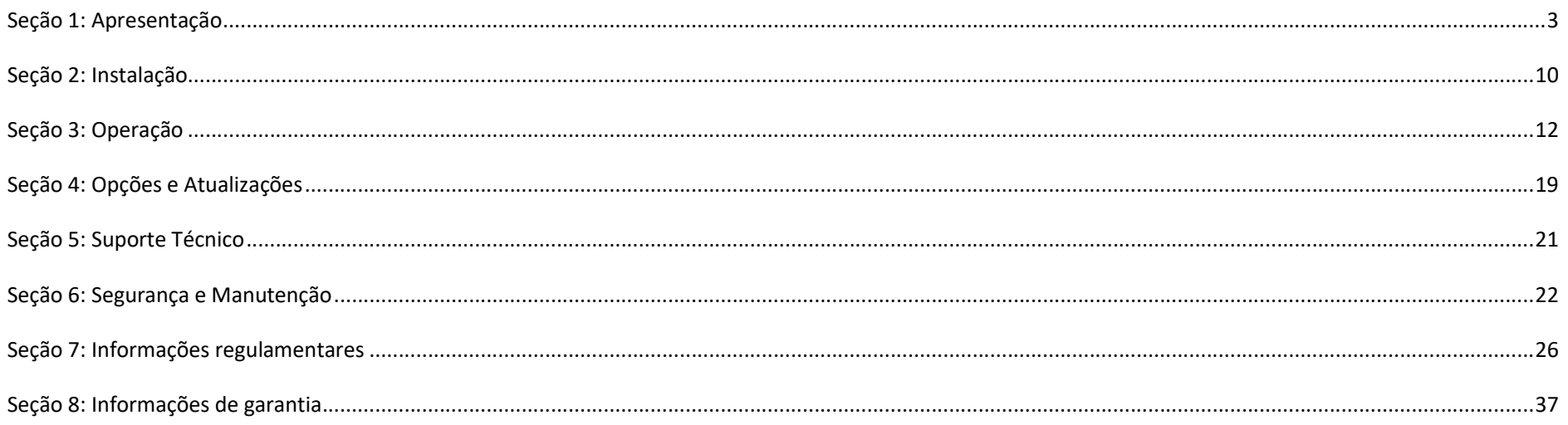

# Seção 1: Apresentação

## Descrição do produto

O sistema versátil EloPOS combina estética flexibilidade modular e confiabilidade de nível comercial. Projetado especificamente para o ponto de venda, o EloPOS oferece uma variedade de tamanhos de tela tátil entre 15" quadrados, 15,6" 16:9 HD ou FHD e 21,5" 16:9 FHD, uma opção de processadores Gemini Lake Celeron de 8ª geração da Intel ou os processadores Core Coffee Lake i3 e i5. Todos os modelos, inclusive os modelos com TPM 2.0 e i5, são compatíveis com VPRO para máxima segurança e gerenciabilidade do sistema. Todos os modelos utilizam um dos dois concentradores de conectividade. Um deles é um suporte de concentrador de expansão integrado e um concentrador montado na parte traseira que oferece uma ampla variedade de opções de montagem. Esses concentradores oferecem a flexibilidade necessária para os periféricos de que você precisa para qualquer aplicação - seja um monitor voltado para o cliente, um leitor de pagamentos, uma impressora, uma gaveta de dinheiro, um leitor de código de barras ou uma balança, o EloPOS tem tudo o que você precisa. Desde o PDV tradicional até os aplicativos de autoatendimento. O EloPOS oferece a durabilidade necessária para sobreviver ao uso público contínuo e conta com a garantia padrão de 3 anos da Elo.

## Precauções

Siga todos os alertas, precauções e dicas de manutenção como recomendado neste manual do usuário para maximizar a vida de sua unidade e evitar riscos para a segurança do usuário. Veja o Capítulo 6 para mais informações sobre segurança.

Este manual contém informações importantes para a instalação e a manutenção adequadas dos computadores tátis tudo-em-um EloPOS. Antes de instalar e ligar a unidade, leia este manual detalhadamente, com seriedade e atenção.

## Layout de EloPOS

Um modelo EloPOS de 15,6" é mostrado abaixo

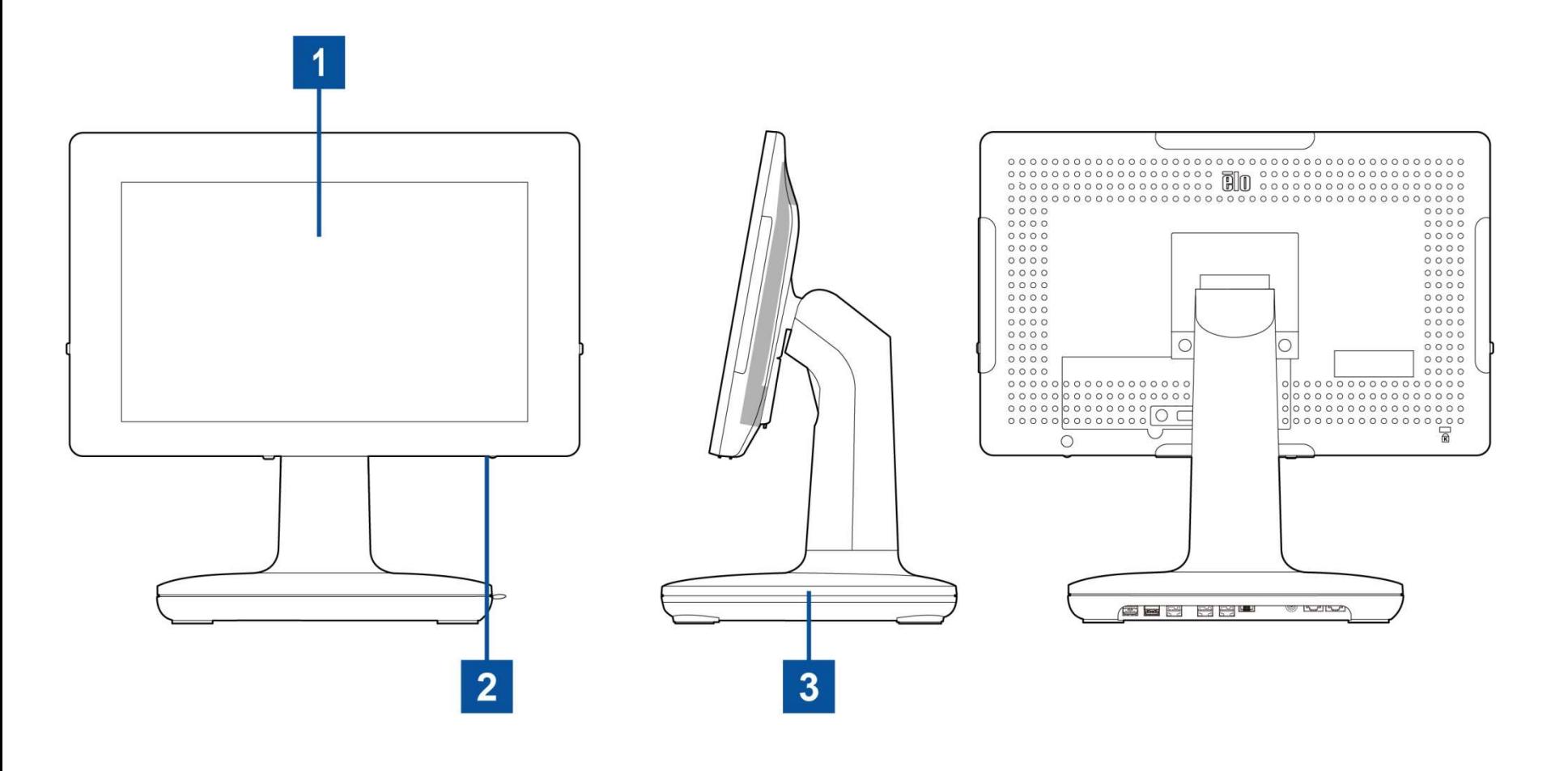

![](_page_5_Figure_0.jpeg)

![](_page_5_Figure_1.jpeg)

![](_page_6_Picture_117.jpeg)

## 1. Monitor com Touch

O modelo está disponível com as seguintes tecnologias de toque.

- TouchPro, capacitivo projetivo de moldura zero (PCAP)

## 2. LED indicador de energia

O LED indicador de energia mostra o estado do computador de toque. Veja a Seção 3 para maiores detalhes.

## 3. Módulo de Suporte

O módulo de suporte é um projeto robusto que suporta os computadores tátis tudo-em-um da Elo.

## 4. Porta micro USB Edge (kit de acessórios - conexões)

O EloPOS inclui quatro portas USB na borda USB do monitor para montagem opcional de periféricos. Os periféricos podem ser montados e fixados na borda para atender a muitos requisitos de periféricos de E/S.

## 5. Montagem VESA

Na parte traseira do monitor, há um padrão de montagem de quatro orifícios de 75x75 mm para o tamanho restante dos parafusos M4. A contagem compatível com VESA FDMI é codificada: VESA MIS-D, C

## 6. Alto-falante

Dois alto-falantes integrados de 2 watts fornecem saída de áudio para reprodução.

#### 7. Botão de energia

Pressione o interruptor para ligar/desligar o sistema do computador de toque.

#### 8. Fone de ouvido

A porta de áudio foi projetada para conectividade de fone de ouvido e microfone.

#### 9. Porta USB 3.0

Uma porta USB 3.0 de supervelocidade padrão está disponível na parte traseira do sistema do computador tátil.

#### 10. Porta Ethernet LAN

A porta LAN Ethernet do EloPOS oferece capacidade de velocidade de até 1 Gbps para conexão em rede.

#### 11. Trava Kensington

A trava Kensington é um mecanismo antifurto padrão para fixar o computador de mesa no local de montagem desejado. A trava de cabo Kensington não está incluída.

## 12. Porta Serial (COM1/RJ-45)/Porta (COM2/RJ-45)

A porta serial é uma especificação RS-232 para conexão de interface RJ-45.

## 13. Conector de alimentação (ENTRADA CC)

Para ligar o computador de toque, conecte o conector CC do kit de adaptador de energia CA/CC à conexão de energia do dispositivo. Nota: Quando quiser desconectar o plugue CC do módulo de suporte, segure-o conforme a figura abaixo e remova-o com cuidado.

![](_page_7_Picture_16.jpeg)

## 14. Porta USB tipo C

A porta USB tipo C permite a conexão com outros dispositivos compatíveis com o tipo C.

## 15. Porta da Caixa Registradora (A/B)

A porta principal da gaveta de dinheiro é um projeto de interface RJ-12 e oferece operação comutável em +12VOLTs e +24VOLTs. A configuração padrão é de +24 Volts e as configurações são ajustáveis na parte inferior do módulo de suporte ou na parte traseira do monitor.

#### a. Atribuição de pinos da porta da gaveta de dinheiro

![](_page_8_Picture_151.jpeg)

#### b. Alternância entre os valores +12VOLTs e +24VOLTs

- i. Remova a tampa da parte inferior do módulo de suporte ou da parte traseira do computador tátil para revelar o interruptor.
- ii. Deslize o interruptor entre 24V ou 12V para a alimentação de gaveta de dinheiro.

![](_page_8_Figure_9.jpeg)

## 16. Porta USB alimentada por +12 Volts

A potência nominal máxima do USB alimentado por +12 Volts seria limitada a 12 Volts a 1,5 Amps.

## 17. Porta USB alimentada por +24 Volts

A especificação da porta USB alimentada por +24 volts foi projetada para todos os modelos EloPOS. A potência nominal máxima da porta USB alimentada por +24 Volts é de 24 Volts a 2,3 Amps. Em circunstâncias especiais, use um adaptador de energia externo para o seu periférico de 24 V (NÃO USE a porta USB alimentada por 24 V integrada) quando os sistemas estiverem funcionando com 100% de carga e todas as portas de E/S, exceto a porta USB alimentada por 24 V, estiverem conectadas para a carga máxima de energia de cada porta.

Manual do usuário: EloPOS UM600798 Rev A, página 8 de 39 Certifique-se de que o consumo geral de energia do periférico não exceda os seguintes valores (supondo que o sistema esteja funcionando com o consumo máximo de energia, o que não é comum em aplicativos de POS): a. Não exceda 156W para modelos E2, 154W para modelos H2 de 15,6", 149W para modelos H2 de 21,5", 150W para modelos S2 de 15".

b. Não exceda 115 W para os modelos E3, 113 W para os modelos H3 de 15,6 pol., 108 W para os modelos H3 de 21,5 pol., 109 W para os modelos S3 de 15 pol.

c. Não exceda 106 W para modelos E5, 104 W para modelos H5 de 15,6 pol., 99 W para modelos H5 de 21,5 pol., 100 W para modelos S5 de 15 pol.

## 18. Porta USB 3.0

Duas portas USB 3.0 de supervelocidade padrão estão disponíveis no painel de entrada/saída do sistema do computador tátil.

## 19. Porta USB 2.0

Duas portas USB 2.0 estão disponíveis no painel de entrada/saída do sistema do computador tátil

# Seção 2: Instalação

## Desembalagem do computador de toque

Abra a caixa de papelão e verifique se os itens a seguir estão presentes:

- Computador tátil EloPOS
- Cabo de alimentação EUA/Canadá
- Cabo de alimentação Europa
- Adaptador de energia de +24 volts
- Cabo serial RJ45 para RS232
- Guia de instalação rápida
- Tampa de segurança e parafusos
- Kit de gerenciamento de cabos

![](_page_10_Figure_11.jpeg)

## Ajuste do Monitor para uma Posição Adequada

O computador de toque oferece ajuste de inclinação do monitor para diferentes cenários de instalação. O ajuste da inclinação é mostrado abaixo.

(Um modelo EloPOS de 15,6" é mostrado abaixo)

![](_page_11_Figure_3.jpeg)

Quando o monitor estiver configurado para o modo vertical, instale o cabeçote do monitor conforme o desenho mostrado abaixo (a tecla Liga/Desliga está na parte inferior).

![](_page_12_Figure_0.jpeg)

## Seção 3: Operação

## Informações Gerais

Esta seção descreve os recursos exclusivos do computador de toque Elo tudo-em-um.

## LED de Energia

O EloPOS tem um LED de energia que indica o estado do computador tátil. A tabela abaixo mostra o estado do LED e a cor correspondente.

![](_page_12_Figure_6.jpeg)

On (Ligado) Verde

Tocar na tela fará com que o sistema saia do modo SLEEP (Hibernar) (semelhante a mover o mouse ou pressionar uma tecla do teclado).

## LED Ethernet LAN

![](_page_13_Figure_4.jpeg)

![](_page_13_Picture_82.jpeg)

![](_page_13_Picture_83.jpeg)

## Touch

O monitor com tela de toque é calibrado na fábrica e não precisa de nenhuma calibração manual adicional.

## Configuração do sistema operacional

Se está configurado com um sistema operacional, a configuração inicial do sistema operacional leva aproximadamente de 5 a -10 minutos. Dependendo das configurações do hardware do computador de toque e dos dispositivos conectados, pode ser necessário um tempo adicional.

Para configurar o sistema operacional Microsoft® Windows® para o para o computador de toque, ligue o computador de toque pressionando o interruptor e siga as instruções na tela.

A Elo se empenhou em garantir que todos os drivers estejam corretos e carregados para o seu sistema operacional Windows. Se você decidir criar sua própria imagem para reproduzir em vários sistemas, certifique-se de começar com a imagem Elo ou com os pacotes de drivers Elo sob o suporte. Ou entre em contato com nossa equipe de suporte para obter ajuda.

## Criação da unidade flash de recuperação

Todos os computadores de toque com Windows 10 vêm com o Elo Restore Utility (Utilitário de restauração) integrado na área de trabalho do Windows. O utilitário pode criar uma unidade flash de recuperação com base no sistema operacional que você adquiriu. Crie sua unidade flash de recuperação imediatamente. Caso a partição de recuperação do HDD/SSD seja excluída acidentalmente ou se torne inacessível, será necessário usar a unidade flash de recuperação para recuperar o sistema.

Os procedimentos a seguir demonstram como usar o utilitário para criar uma unidade flash de recuperação.

- 1. Insira uma unidade flash em branco em qualquer uma das portas USB disponíveis em seu sistema.
- 2. Clique com o botão direito do mouse no ícone do EloRestoreUtility na área de trabalho e selecione "Run as administrator" (Executar como administrador).
- 3. Selecione a unidade e clique no botão "Start" (Iniciar) para iniciar o processo. **N**<sup>2</sup> Elo OS Restore Utility USB Stick Creator  $\Box$   $\times$

#### Elo OS Restore Utility USB Stick Creator

Select the drive

![](_page_15_Picture_121.jpeg)

Warning, this will destroy all information on the selected drive.

![](_page_15_Picture_122.jpeg)

Version: 10.0.17763-1809-230210-M-ELO

4. Clique em "Continue" (Continuar) para prosseguir. Essa etapa levará de 10 a 20 minutos, dependendo das configurações de seu sistema e do desempenho da unidade flash.

#### FAVOR OBSERVAR QUE TODOS OS DADOS SERÃO PERDIDOS DURANTE ESSE PROCESSO.

L'Elo OS Restore Utility USB Stick Creator  $\Box$   $\times$ 

![](_page_15_Picture_123.jpeg)

![](_page_15_Picture_124.jpeg)

![](_page_15_Picture_125.jpeg)

This will wipe all the data on the disk, are you sure?

![](_page_15_Picture_126.jpeg)

Version: 10.0.17763-1809-230210-M-ELO

5. Assim que a mensagem mostrar "USB Stick complete with... (Stick USB completo com...)", remova a unidade flash e clique em "Close (Fechar)" para sair do programa.

L'Elo OS Restore Utility USB Stick Creator  $\times$ 

![](_page_16_Picture_81.jpeg)

- 6. Caso o sistema trave, você deve usar a unidade flash de recuperação, reiniciar o sistema e pressionar F11 várias vezes para entrar no DeviceBoot Menu (Menu de Inicialização do Dispositivo). Depois, selecione "boot from flash drive" (Inicializar a partir da unidade flash).
- 7. Quando o seguinte UI aparecer, clique no botão "Deploy Windows OS image (with Recovery Partition)" (Utilizar a imagem do SO Windows (com Partição de Recuperação)).

![](_page_16_Picture_82.jpeg)

8. Siga as instruções na tela para concluir o processo de instalação e, em seguida, saia do programa.

Nota: Todos os dados são excluídos durante o processo de recuperação. O usuário deve fazer backup dos arquivos quando necessário. A Elo Touch Solutions não se responsabiliza por dados ou software perdidos.

Nota: O usuário final deve aderir ao Contrato de Licenciamento da Microsoft.

## Recuperação do Sistema Operacional

Se, por algum motivo, o sistema operacional do computado de toque precisar ser recuperado para as CONFIGURAÇÕES DE FÁBRICA, você poderá recuperar o sistema seguindo os procedimentos abaixo. FAVOR OBSERVAR QUE TODAS AS CONFIGURAÇÕES E DADOS DO CLIENTE SERÃO PERDIDOS DURANTE ESSE PROCESSO. Não se esqueça de fazer um backup completo de todos os seus dados, configurações e software instalado pelo cliente antes de prosseguir.

- 1. Desligue seu sistema completamente.
- 2. Ligue o seu sistema.
- 3. Quando a tela a seguir aparecer, toque para selecionar "UEFI Recover Operating System" (UEFI Recuperar sistema operacional).

![](_page_17_Picture_49.jpeg)

4. A seguinte interface de usuário (UI) aparecerá.

![](_page_18_Picture_79.jpeg)

- 5. Selecione "Restore Default OS" (Restaurar SO Padrão). O sistema testará seu hardware automaticamente. Quando o processo for concluído, clique no botão Start (Iniciar) para executar a função de recuperação do sistema. Este processo reformatará o disco rígido principal. Faça backup de seus dados antes de executar o processo de recuperação.
- 6. Depois de concluído, clique no botão Close (Fechar). O sistema retornará ao menu principal do Elo Recovery Solution. Em seguida, clique no botão Exit(Sair) para reiniciar o sistema.

NOTA: Todos os dados são excluídos durante o processo de recuperação. O usuário deve fazer backup dos arquivos quando necessário. A Elo Touch Solutions não se responsabiliza por dados ou software perdidos. NOTA: O usuário final deve aderir ao Contrato de Licenciamento da Microsoft.

## Reconfigurar a Ordem das Portas COM

Em alguns casos, o Windows pode reorganizar a ordem das portas COM do EloPOS devido à recuperação do sistema operacional, uma alteração significativa de hardware... etc. Quando isso ocorre, a Elo fornece uma ferramenta de renomeação de porta COM localizada em "C:\EloTouchSolutions\Peripherals\RS232\COMPortResetUtility\". Certifique-se de executá-la como Administrador. O sistema será reinicializado e duas portas COM serão definidas como COM1 e COM2.

 $\bullet$ 

![](_page_18_Picture_80.jpeg)

# Seção 4: Opções e Atualizações

## Adicionando atualizações opcionais

A Elo qualificou os seguintes itens para que funcionem perfeitamente com sua unidade. As instruções completas de instalação e configuração são fornecidas com os kits instaláveis em campo. Consulte seu distribuidor autorizado ou distribuidor de valor adicionado da Elo para obter informações sobre preços.

- **128GB M.2 SATA SSD (E206352)**
- 256GB M.2 SATA SSD (E206556)
- 4GB DDR4 Memória SO-DIMM (E264186)
- 8GB DDR4 Memória SO-DIMM (E264375)
- **16GB DDR4 Memória SO-DIMM (E263989)**

## KITs de periféricos opcionais

Os seguintes acessórios opcionais e peças de reposição estão disponíveis para compra na Elo Touch Solutions. O número da peça que pode ser encomendada pela Elo é mostrado entre parênteses.

- Leitor Biométrico de Impressão Digital (E001001)
	- Leitor de impressão digital com interface USB para todas as configurações de EloPOS
- Leitor de Faixa Magnética (E001002)
	- MSR com interface USB para todas as configurações de EloPOS
- Kit de monitor do cliente voltado para trás (E001003)
	- O monitor fluorescente a vácuo (VFD) com interface USB para todas as configurações de EloPOS
- Digitalizador 2D de código de barras (E926356)
	- Digitalizador 2D de código de barras com interface USB para todas as configurações de EloPOS
- Monitor LCD de 10" para clientes (10 toques E045337)
	- Isto requer o kit de montagem do monitor E835969
- Tela LCD de 10" para clientes (sem toque E138394)
	- Isto requer o kit de montagem do monitor E835969
- Dallas Key (E055348)
	- A Dallas Key foi projetada para que a pessoa com uma chave de acoplamento faça login ou logout simples.
- Monitor LCD de 13" para clientes (10 toques E683595)

- Isto requer o kit de montagem de tela - E835969 (o kit inclui o cabo USB-C ELO autorizado E969524)

- Para garantir a melhor experiência de exibição e compatibilidade, use apenas cabos USB-C autorizados pela Elo com sistemas EloPOS.

#### Base EMV para eDynamo (E375343)

- O Kit de Base EMV foi projetado para um dispositivo MagTek eDynamo para todas as configurações do EloPOS.
- Base EMV para Ingenico RP457c com BT e USB (E710930)
	- O kit de base EMV foi projetado para um dispositivo Ingenico RP457c para todas as configurações do EloPOS.
- Base EMV para Ingenico RP457c com Conector de Áudio, BT e USB (E586981)
	- O kit de base EMV foi projetado para um dispositivo Ingenico RP457c para todas as configurações do EloPOS.
- Cabo USB-C autorizado de 6 pés da Elo Elo P/N: E710364
	- Encomende esse cabo autorizado para obter opções de montagem remota e garantir a qualidade e a compatibilidade da tela nos monitores Elo USB-C.

NOTA: Quando um segundo monitor estiver instalado, mas não tiver uma porta USB-C, será necessário adquirir um cabo USB-C para HDMI para se conectar ao sistema EloPOS. A Elo qualificou os adaptadores USB-C para HDMI listados abaixo. Vá até seus revendedores locais para comprar esses cabos.

- Cabo Uni USB-C para HDMI (4K@60Hz) 3 pés/6 pés
- Cabo USB-C para HDMI (4K@60Hz) do Cable Creation 6 pés
- Cabo USB-C para HDMI (4K@60Hz) do Cable Matters 6 pés
- Cabo USB-C para HDMI (4K@60Hz) do UGREEN 5 pés

Além disso, entre no menu BIOS e selecione Avancado → Configuração USB → Configuração USB Tipo C. Em seguida, altere a configuração para DP 4 Vias + USB 2.0 para que o adaptador USB-C para HDMI funcione.

![](_page_20_Figure_16.jpeg)

# Seção 5: Suporte Técnico

Se estiver tendo problemas com o computador de toque, consulte as sugestões a seguir. Se o problema persistir, entre em contato com o revendedor local ou com o Serviço de Atendimento ao Cliente da Elo. Os números de telefone do suporte técnico mundial estão disponíveis na última página deste manual do usuário.

## Soluções para problemas comuns

![](_page_21_Picture_143.jpeg)

## Assistência técnica

Especificações técnicas

Visite www.elotouch.com/products para especificações técnicas para este dispositivo

## Apoio técnico

Visite http://support.elotouch.com/TechnicalSupport/ para obter suporte técnico

Veja a última página do manual de usuário para obter os números de telefone de suporte técnico em todo o mundo.

Manual do usuário: EloPOS UM600798 Rev A, página 21 de 39

# Seção 6: Segurança e Manutenção

## **Seguranca**

 Para evitar o risco de choque elétrico, siga todos os avisos de segurança e não desmonte o computador tátil. Eles não requerem manutenção pelo usuário.

- Não bloqueie nem insira nada dentro das aberturas de ventilação.
- O EloPOS da Elo está equipado com um adaptador de alimentação CA/CC. Não use um adaptador de alimentação CA/CC danificado. Utilize somente o adaptador de alimentação CA/CC fornecido pela Elo para o EloPOS. O uso de um adaptador de alimentação CA/CC não autorizado pode anular sua garantia.
- Verifique se o sistema é mantido e funciona dentro das condições ambientais especificadas listadas abaixo.

 $0^{\circ}$ C a 35 $^{\circ}$ C

 $20\%$  a  $80\%$ 

5% a 95%

 $-30^{\circ}$ C a 60 $^{\circ}$ C

 Certifique-se de desconectar a fonte de alimentação antes de desmontar o equipamento. O compartimento deve estar completamente montado ao restaurar a entrada de energia. Aguarde meia hora após o desligamento antes de tocar nas peças.

#### Condições ambientais para operação e armazenamento

![](_page_22_Picture_115.jpeg)

![](_page_22_Picture_116.jpeg)

![](_page_22_Picture_117.jpeg)

#### Classificações de potência

Qualquer modelo de EloPOS: 24 Volts, 7,5 Amps máx

## Aviso de Suporte do Adaptador de Energia de EloPOS

O aviso a seguir ajudará na aplicação quando você usar a função USB de do EloPOS da Elo.

 Não exceda um total de 180 watts. Leve em conta a potência abaixo e adicione os periféricos Elo ou seus outros dispositivos e verifique se você está abaixo de 180 watts. Se precisar de ajuda com os requisitos de energia para sua aplicação, entre em contato com o suporte da Elo para ajudá-lo com a configuração e os cálculos.

![](_page_23_Picture_110.jpeg)

A lista de nomes de modelos de adaptadores de energia correspondentes aos Elo PNs, aparece na tabela abaixo.

![](_page_23_Picture_111.jpeg)

## Cuidados e Manuseio

As dicas a seguir ajudarão a manter o computador de toque funcionando em um nível óptimo:

- Desconecte o cabo de alimentação CA antes da limpeza.
- Para limpar a unidade (exceto a tela de toque), use um pano limpo levemente umedecidos com um detergente suave.
- É importante que a sua unidade permaneça seca. Não deixe líquidos caírem sobre ou dentro da unidade. Se houver entrada de líquido, desligue a unidade e peça a um técnico de serviço qualificado que a verifique antes de ligá-la novamente.
- Não limpe a tela com um pano ou esponja que possa arranhar a superfície.
- Para limpar a tela de toque, use limpador para janelas ou vidros aplicado com um pano de limpeza ou esponja. Nunca aplique o limpador diretamente na tela de toque. Não use álcool (metilo, etilo ou isopropilo), diluente, benzeno ou outros limpadores abrasivos.
- Certifique-se de que a temperatura e a umidade do ambiente sejam mantidas dentro das especificações e não bloqueie as aberturas de ventilação.
- Os computadores de toque não são projetados para ambientes externos.

## Diretiva relativa a Resíduos de Equipamentos Elétricos e Eletrônicos (REEE)

![](_page_25_Picture_1.jpeg)

Este produto não deve ser eliminado com o lixo doméstico. Deve ser depositado numa instalação que permita a recuperação e a reciclagem. Certifique-se de que o produto seja descartado ao final de sua vida útil segundo as leis e os regulamentos locais. A Elo celebrou acordos de reciclagem em determinadas regiões do mundo. Para informações sobre como você pode acessar estes procedimentos, visite https://www.elotouch.com/e-waste-recycling-program

## Diretiva UL

O computador de toque tem uma bateria de lítio incluída na placa-mãe. Se a bateria for substituída por um tipo incorreto, há risco de explosão. Descarte as baterias usadas de acordo com as instruções da região.

## Alerta

- É importante que o seu computador de toque permaneça seco. Não derrame líquidos dentro ou sobre o computador de toque. Se o computador de toque ficar molhado, não tente consertá-lo por conta própria. Entre em contato com o Serviço de Atendimento ao Cliente da Elo para obter instruções.
- O uso excessivo do computador de toque pode prejudicar sua visão.
- Descanse por 10 minutos após usar o sistema por 30 minutos
- Crianças com menos de dois anos de idade não devem olhar diretamente para a tela; crianças com mais de dois anos de idade não devem olhar para a tela mais de uma hora por dia

# Seção 7: Informações regulamentares

## Informações de segurança elétrica

A conformidade é exigida em relação aos requisitos de tensão, frequência e corrente, indicados na etiqueta do fabricante. A conexão a uma fonte de força diferente daquelas aqui especificadas, provavelmente, causará uma operação inadequada,danos no equipamento ou apresentar um perigo de incêndio se as limitações não forem seguidas.

Não existem peças no interior que possam ser reparadas pelo usuário. Este equipamento gera tensões perigosas que constituem um risco de segurança. O serviço deverá ser fornecido por um técnico de serviços qualificado.

Caso tenha dúvidas sobre a instalação, contacte um eletricista qualificado ou o fabricante antes de conectar o equipamento à corrente elétrica.

## Informações sobre emissões e imunidade

## Aviso aos Usuários nos Estados Unidos para conformidade com FCC:

Este dispositivo está em conformidade com o artigo 15º das Normas da FCC. O funcionamento está sujeito às duas condições seguintes:

(1) Este dispositivo pode não causar interferência nociva e (2) este dispositivo pode aceitar qualquer interferência recebida, incluindo interferências que podem causar uma operação indesejada deste dispositivo.

As alterações ou modificações realizadas sem consentimento expresso da entidade responsável pela conformidade podem anular a autoridade do usuário para operar o equipamento.

NOTA: Este equipamento foi testado e considerado em conformidade com os limites estabelecidos para um dispositivo digital de Classe B, nos termos do artigo 15º das Normas da FCC. Estes limites foram concebidos para proporcionar uma razoável proteção contra interferências prejudiciais na instalação doméstica. Este equipamento gera, usa e pode irradiar energia de radiofrequência e se não instalado e usado de acordo com as instruções, pode causar interferências nocivas para as comunicações de rádio. No entanto, não existe qualquer garantia de que a interferência não ocorra numa instalação particular. Se este equipamento causar interferências prejudiciais na recepção de rádio ou televisão, o que pode ser determinado ligando e desligando o equipamento, o usuário deve tentar corrigir as interferências adotando uma ou mais das seguintes medidas:

- Reorientar ou mudar o local daantena receptora.
- Aumentar a distância entre o equipamento e o receptor.
- Conectar o equipamento a uma tomada num circuito diferente daquele ao qual o receptor está conectado.
- Consultar o revendedor ou um técnico de rádio/TV experiente para obter ajuda.

Este equipamento deve ser instalado e operado de modo a garantir uma distância mínima de 20 cm até qualquer pessoa.

## Aviso para usuários do Canadá para conformidade com IC:

Este equipamento cumpre os limites de Classe B para emissões de ruído de radiofrequência por aparelhos digitais estabelecidos pela Regulamentação de Interferência de Rádio do Departamento de Industria do Canadá.

#### CAN ICES-003(B)/NMB-003(B)

Este dispositivo contém transmissor(es)/receptor(es) isento(s) de licença que atendem aos RSS(s) isento(s) de licença do Departamento de Inovação, Ciência e Desenvolvimento Econômico do Canadá. O funcionamento está sujeito às duas condições seguintes:

- (1) Este dispositivo pode não causar interferência.
- (2) Este dispositivo deve aceitar qualquer interferência, incluindo que pode causar uma operação indesejada do dispositivo.

L'émetteur/récepteur exempt de licence contenu dans le présent appareil est conforme aux CNR d'Innovation, Sciences et Développement économique Canada applicables aux appareils radio exempts de licence. L'exploitation est autorisée aux deux conditions suivantes :

- (1) L'appareil ne doit pas produire de brouillage;
- (2) L'appareil doit accepter tout brouillage radioélectrique subi, même si le brouillage est susceptible d'en compromettre le fonctionnement.

## Aviso para usuários da União Europeia:

Utilizar apenas os cabos de alimentação e os cabos de conexão fornecidos com o equipamento. A substituição dos cabos fornecidos pode comprometer a segurança elétrica ou a certificação da Marcação CE para emissões ou imunidade, conforme exigido pelas normas seguintes:

Este Equipamento de Tecnologia de Informação (ETI) deve conter a Marcação CE na etiqueta do fabricante, o que significa que o equipamento foi testado de acordo com as seguintes Diretivas e Normas: Este equipamento foi testado de acordo com os requisitos da Marcação CE, conforme requerido pela Diretiva CEM 2014/30/UE, conforme indicado na Norma Europeia EN 55032 Classe B e na Diretiva de Baixa Tensão 2014/35/UE, conforme indicado na Norma Europeia EN 60950-1.

## Informações gerais para todos os usuários:

Este equipamento gera, usa e pode irradiar energia de radiofrequência. Caso não seja instalado e utilizado de acordo com as instruções fornecidas neste manual, o equipamento pode causar interferências nas comunicações de rádio e televisão. Não existe, no entanto, qualquer garantia de que as interferências não ocorram numa instalação particular.

1. Para cumprir os requisitos de emissão e imunidade, o usuário deve observar o seguinte:

a. Use apenas os cabos de E/S fornecidos para conectar este dispositivo digital com qualquer computador.

b. Para garantir a conformidade, use apenas fio da linha fornecido, aprovado pelo fabricante.

c. O usuário é informado de que mudanças ou modificações no equipamento não aprovado expressamente pela parte responsável pela conformidade pode impedir a autoridade do usuário de operar o equipamento.

2. Se este equipamento causar interferências na receção de rádio ou televisão, ou em qualquer outro dispositivo:

a. Verifique a fonte de emissão desligando e ligando o equipamento. Se determinar que este equipamento está a causar as interferências, tente corrigir, utilizando uma ou mais das seguintes medidas:

i. Retire o dispositivo digital do receptor afetado.

ii. Reposicionar (rodar) o dispositivo digital em relação ao receptor afetado.

iii. Reorientar a antena do recetor afetado.

iv. Conectar o dispositivo digital a uma tomada elétrica diferente, de forma a que o dispositivo digital e o receptor estejam conectados a circuitos diferentes.

v. Desconecte e remova qualquer cabo de E/S que o dispositivo digital não usa. (Os cabos de E/S não terminados são uma potencial origem de níveis elevados de emissão de radiofreqüência).

vi. Conectar o dispositivo digital apenas a uma tomada com conexão à terra. Não utilizar fichas adaptadoras para tomadas elétricas. (A remoção ou corte do fio de terra pode aumentar os níveis de emissão de radiofreqüência e pode também apresentar um risco de choque letal para o usuário).

Caso necessite de ajuda adicional, consulte o seu revendedor, fabricante, ou um técnico de rádio ou televisão experiente.

## Classificação do Certificado de EloPOS

![](_page_29_Picture_94.jpeg)

## Diretiva relativa a equipamentos de rádio

Com este documento, a Elo declara que o tipo de equipamento de rádio, Elo POS, está em conformidade com a Diretriz 2014/53/UE. O texto completo da Declaração de Conformidade UE está disponível no seguinte endereço internet: www.elotouch.com

Este dispositivo é projetado e destinado ao uso interno somente quando estiver operando na faixa de frequência de 5150 a 5350 MHz.

![](_page_29_Picture_95.jpeg)

A freqüência de funcionamento e a potência de radiofreqüência são apresentadas abaixo:

o WLAN 802.11a/b/g/n/ac 2400GHz ≤ 20 dBm EIRP

5150 – 5250GHz ≤ 23 dBm EIRP

o Bluetooth 2.4GHz ≤ 9.5 dBm

## ECC/DEC/ (04)08:

A utilização da banda de freqüências 5 150-5 350 MHz está limitada à operação em ambiente interior devido aos requisitos de proteção dos serviços de satélite

## Diretiva EC R&TTE

Diretiva EU 2014/53/EU do Parlamento Europeu e do Conselho, de 16 de abril de 2014, relativa à harmonização das legislações dos Estados-Membros respeitantes à disponibilização de equipamentos de rádio no mercado que revoga a Diretiva 1999/5/CE Texto relevante para efeitos do EEE.

Marca de identificação A documentação técnica relevante é mantida em: Elo Touch Solutions, Inc. 670 N. McCarthy Boulevard Suite 100 Milpitas, CA 95035 USA.

EUA ID de FCC: PD99260NG

Canadá ID de IC: 1000M-9260NG

Japão RF 003‐170125 TEL D170079003

電波法により5GHz帯は屋内使用に限ります。

#### Argentina

CNC: C-20821

#### Brasil

![](_page_30_Picture_10.jpeg)

Incorpora produto homologado pela ANATEL sob o número : 05831-17-04423.

Este equipamento não tem direito ã proteção contra interferência e não pode causar interferência em sistemas devidamente autorizados.

Para mais informações, consulte o site da Anatel: https://www.gov.br/anatel/pt-br"

"Este equipamento deve ser conectado obrigatoriamente em tomada de rede de energia elétrica que possua aterramento (três pinos), conforme a Norma de instalações elétricas ABNT NBR 5410, visando a segurança dos usuários contra choques elétricos".

#### México

Módulo WLAN instalado neste computador Número de certificação IFETEL: RCPIN9517-1585 Nome da marca do módulo aprovado: Intel Nome do modelo do módulo aprovado: 9260NGW

Información México La operación de este equipo está sujeta a las siguientes dos condiciones:

- 1) es posible que este equipo o dispositivo no cause interferencia perjudicial y
- 2) este equipo debe aceptar cualquier interferencia, incluyendo la que pueda causar su operación no deseada.

#### Informações sobre exposição à RF (SAR)

Este dispositivo foi testado e atende aos limites aplicáveis de exposição à radiofrequência (RF). Specific Absorption Rate (Taxa de absorção específica)(SAR) refere-se à taxa na qual o corpo absorve a energia de RF. Os testes para SAR são conduzidos usando posições operacionais padrão, com o dispositivo transmitindo em seu nível de potência certificado mais alto em todas as bandas de frequência testadas. Esse dispositivo foi testado com uma distância de separação de 20cm. Sempre mantenha esse dispositivo longe de seu corpo para manter os níveis de exposição iguais ou inferiores aos níveis testados.

16 December 2019

#### **FCC Declaration of Conformity**

Per FCC 47 CFR FCC Part15 subpart B Section 2.1077(a) In accordance with FCC Rules and Regulations

![](_page_32_Picture_46.jpeg)

#### **Declaration:**

This device complies with Part 15 of the FCC Rules. Operation is subject to the following two conditions:

(1) This device may not cause harmful interference, and

(2) this device must accept any interference received, including interference that may cause undesired operation

pray

Kevin Huang Director, Systems Engineering Elo Touch Solutions, Inc.

## Certificações oficiais

As seguintes certificações e marcas foram emitidas ou declaradas para esse sistema:

- Estados Unidos FCC, UL, Energy Star®.
- IC Canadá
- **Europa CE, CB, TUV**
- **RCM Austrália**
- VCCI Japão
- **S-Mark Argentina**
- **ANATEL Brasil**
- NOM México
- CCC, SRRC China
- Nova Zelândia R-NZ
- BIS da Índia apenas para EPS22H2
- Coreia KCC apenas para EPS15H3/H5
- BSMI de Taiwan apenas para EPS15H3/H5
- IMDA de Cingapura apenas para EPS15H3
- Malásia SIRIM apenas para EPS15H3

## Explicação das Marcações

1. De acordo com o requisito SJ/T11364-2006, os produtos de informação eletrônica são marcados com o seguinte logotipo de controle de poluição. O Período de Uso Amigável com o Ambiente para este produto é de 10 anos. O produto não vazará ou mudar sob as condições de operação normal listadas abaixo, de modo que o uso deste produto de informação eletrônica não causará qualquer poluição ambiental grave, qualquer lesão corporal ou dano a algum bem.

Temperatura de Operação: 0-35 / Umidade: 20%-80% (sem condensação). Temperatura de Armazenamento: -20~60 / Umidade: 10%~95% (sem condensação)

![](_page_34_Picture_3.jpeg)

2. Recomenda-se que a embalagem deste produto seja reciclada e reutilizada de acordo com as leis locais. O produto não deve ser jogado fora casualmente.

![](_page_34_Picture_5.jpeg)

## China RoHS

Conforme as leis chinesas ("Métodos de Gerenciamento para a Restrição do Uso de Substâncias Perigosas em Produtos Elétricos e Eletrônicos"), a seção abaixo lista o nome e a quantidade dos materiais tóxicos e/ou perigosos que este produto pode conter.

#### Nome do componente Substâncias e elementos tóxicos ou perigosos

![](_page_34_Picture_107.jpeg)

## 中国 RoHS (China RoHS)

根据中国法律《电器电子产品有害物质限制使用管理办法》,以下部分列出了产品中 可能包含的有害物质的名称和含量。

![](_page_35_Picture_201.jpeg)

#### 中国电子电气产品环境信息

本表格依据 SJ/T 11364 的规定编制.

- 〇: 表示该有害物质在该部件所有均质材料中的含量均在 GB/T 26572 规定的限量要求以下.
- X: 表示该有害物质至少在该部件的某一均质材料中的含量超出 GB/T 26572 规定 的限量要求.

#### 标志说明

(1) 根据 SJ/T11364 的要求,电子信息产品标有以下污染控制标识。 此产品在 10 年内不会对环境产生影响。

![](_page_35_Picture_9.jpeg)

(2) 绿色产品标识

![](_page_35_Picture_11.jpeg)

![](_page_36_Picture_0.jpeg)

#### 以下部分列出限用物質含有情況標示

![](_page_36_Picture_191.jpeg)

Note 2: "○" indicates that the percentage content of the restricted substance does not exceed the percentage of reference value of presence.

備考3.〝-〞係指該項限用物質為排除項目。

Note 3: The "−" indicates that the restricted substance corresponds to the exemption.

# Seção 8: Informações de garantia

Para informações da garantia, vá para http://support.elotouch.com/warranty/

![](_page_38_Picture_9.jpeg)

![](_page_38_Picture_10.jpeg)

## www.elotouch.com

Visite o nosso website para consultar as mais recentes

Informações do produto

Especificações

Próximos eventos

Comunicados de imprensa

Controladores de software

Boletim informativo sobre o monitor de toque

Para saber mais sobre nossa extensa gama de soluções Elo touch, vá para www.elotouch.com, ou chame o escritório mais próximo de você.

Américas Tel +1 408 597 8000 elosales.na@elotouch.com Europa (EMEA) Tel +32 16 930 136 elosales@elotouch.com

Ásia-Pacífico Tel +86 (21) 3329 1385 www.elotouch.com.cn

![](_page_39_Picture_12.jpeg)

© 2024 Elo Touch Solutions, Inc. Todos os direitos reservados.

Manual do usuário: EloPOS UM600798 Rev A, página 39 de 39